# Konfigurieren einer OSPF-Verbindung in einer Virtual Link Environment J.

# Inhalt

**Einleitung Voraussetzungen** Anforderungen Verwendete Komponenten Konventionen **Hintergrundinformationen** Konfigurieren Netzwerkdiagramm Konfigurationen Funktionsweise der virtuellen Verbindung Den kürzesten Weg berechnen Verwendung eines GRE-Tunnels anstelle einer virtuellen Verbindung Überprüfung Überprüfen der OSPF-Datenbank **Fehlerbehebung** Befehle zur Fehlerbehebung Zugehörige Informationen

# **Einleitung**

In diesem Dokument wird eine OSPF-Verbindung (Open Shortest Path First) unter Verwendung einer virtuellen Verbindung beschrieben.

# Voraussetzungen

## Anforderungen

Cisco empfiehlt, dass Sie über Kenntnisse in folgenden Bereichen verfügen:

- Konfigurieren von OSPF
- [OSPF Inter-Area Routing](https://www.cisco.com/c/de_de/support/docs/ip/open-shortest-path-first-ospf/47864-ospfdb5.html)

### Verwendete Komponenten

Dieses Dokument ist nicht auf bestimmte Software- und Hardware-Versionen beschränkt.

Die Informationen in diesem Dokument beziehen sich auf Geräte in einer speziell eingerichteten Testumgebung. Alle Geräte, die in diesem Dokument benutzt wurden, begannen mit einer gelöschten (Nichterfüllungs) Konfiguration. Wenn Ihr Netzwerk in Betrieb ist, stellen Sie sicher,

dass Sie die möglichen Auswirkungen aller Befehle verstehen.

## Konventionen

Weitere Informationen zu Dokumentkonventionen finden Sie unter Cisco Technical Tips Conventions (Technische Tipps von Cisco zu Konventionen).

# Hintergrundinformationen

Alle Bereiche in einem autonomen OSPF-System (Open Shortest Path First) müssen physisch mit dem Backbone-Bereich (Area 0) verbunden sein. In einigen Fällen, in denen dies nicht möglich ist, können Sie eine virtuelle Verbindung verwenden, um sich über einen Nicht-Backbone-Bereich mit dem Backbone zu verbinden. Sie können virtuelle Verbindungen auch verwenden, um zwei Teile eines partitionierten Backbones über einen Non-Backbone-Bereich zu verbinden. Der Bereich, über den Sie die virtuelle Verbindung konfigurieren, der als Transitbereich bezeichnet wird, muss über vollständige Routing-Informationen verfügen. Der Transitbereich darf kein Stub-Bereich sein. In diesem Dokument wird die OSPF-Datenbank in einer virtuellen Verbindungsumgebung untersucht. Weitere Informationen zu virtuellen Verbindungen finden Sie im [OSPF-](https://www.cisco.com/c/de_de/support/docs/ip/open-shortest-path-first-ospf/7039-1.html)[Designleitfaden.](https://www.cisco.com/c/de_de/support/docs/ip/open-shortest-path-first-ospf/7039-1.html)

# Konfigurieren

In diesem Abschnitt erfahren Sie, wie Sie die in diesem Dokument beschriebenen Funktionen konfigurieren können.

## Netzwerkdiagramm

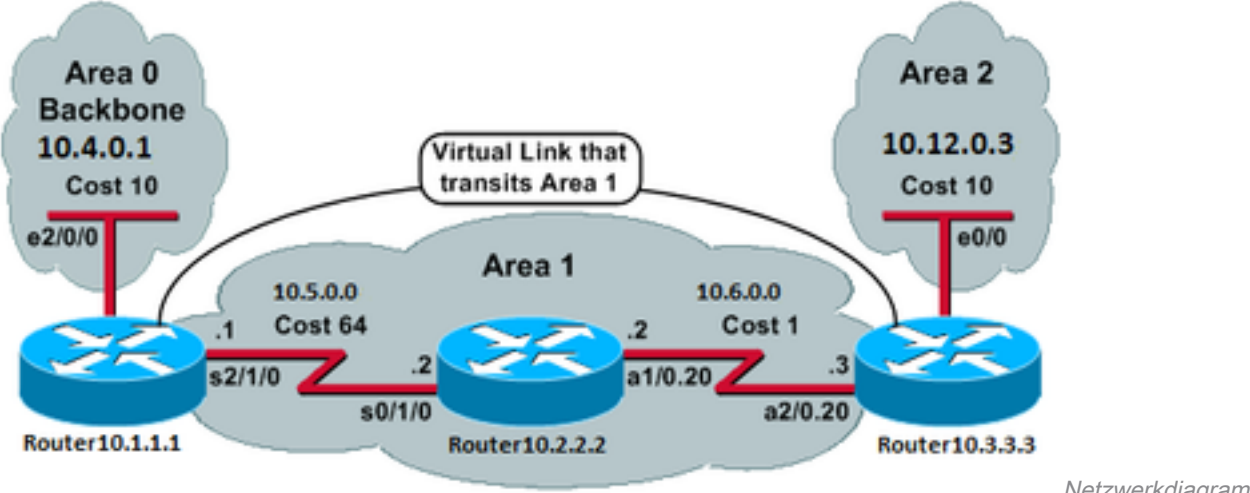

In diesem Dokument wird die folgende Netzwerkeinrichtung verwendet:

## Konfigurationen

In diesem Dokument werden folgende Konfigurationen verwendet:

- [Router10.1.1.1](https://www.cisco.com/c/de_de/support/docs/ip/open-shortest-path-first-ospf/47866-ospfdb7.html#t1)
- [Router10.2.2.2](https://www.cisco.com/c/de_de/support/docs/ip/open-shortest-path-first-ospf/47866-ospfdb7.html#t2)

Netzwerkdiagramm

Router10.1.1.1

```
Current configuration:
hostname Router10.1.1.1
!
interface Loopback0
 ip address 10.1.1.1 255.255.0.0
!
interface Ethernet2/0/0
ip address 10.4.0.1 255.255.0.0 !
interface Serial2/1/0
ip address 10.5.0.1 255.255.0.0
!
router ospf 2
network 10.4.0.0 0.0.255.255 area 0
network 10.5.0.0 0.0.255.255 area 1
area 1 virtual-link 10.3.3.3
!
end
!--- Area 1 is the transit area.
!--- IP address 10.3.3.3 is the router
!--- ID of the router between Area 1
!--- and Area 2 (Router10.3.3.3). See
!--- the next Note.
```
Hinweis: Die OSPF-Router-ID ist in der Regel die höchste IP-Adresse auf dem Gerät bzw. die höchste Loopback-Adresse, falls vorhanden. Die Router-ID wird nur zum Zeitpunkt des Starts oder zu einem beliebigen Zeitpunkt berechnet, zu dem der OSPF-Prozess neu gestartet wird. Führen Sie den Befehl show ip ospf interface aus, um die Router-ID zu ermitteln.

```
Router10.2.2.2
```

```
Current configuration:
hostname Router10.2.2.2
!
interface Loopback0
 ip address 10.2.2.2 255.255.0.0
!
interface Serial0/1/0
 ip address 10.5.0.2 255.255.0.0
!
interface ATM1/0.20 point-to-point
 ip address 10.6.0.2 255.255.0.0
!
router ospf 2
 network 10.6.0.0 0.0.255.255 area 1
 network 10.5.0.0 0.0.255.255 area 1
!
end
```
Router10.3.3.3

Current configuration:

```
!
interface Loopback0
 ip address 10.3.3.3 255.255.0.0
!
interface Ethernet0/0
 ip address 10.12.03 255.255.0.0
!
interface ATM2/0.20 point-to-point
 ip address 10.6.0.3 255.255.0.0
!
router ospf 2
 network 10.12.0.0 0.0.255.255 area 2
 network 10.6.0.0 0.0.255.255 area 1
 area 1 virtual-link 10.1.1.1
!
end
!--- Area 1 is the transit area.
!--- IP address 10.1.1.1 is the router
!--- ID of the router between Area 1
!--- and Area 0 (Router10.1.1.1).
```
## Funktionsweise der virtuellen Verbindung

Die virtuelle Verbindung ist anfangs unterbrochen, da Router10.1.1.1 nicht weiß, wie Router10.3.3.3 (das andere Ende der virtuellen Verbindung) erreicht werden soll. Alle Link-State-Advertisements (LSAs) in Bereich 1 müssen geflutet werden, und der SPF-Algorithmus (Shortest Path First) muss innerhalb von Bereich 1 von allen drei Routern ausgeführt werden, damit Router10.1.1.1 weiß, wie Router10.3.3.3 über Bereich 1 zu erreichen ist.

Nachdem die Router wissen, wie sie sich über den Transitbereich erreichen können, versuchen sie, über die virtuelle Verbindung eine Adjacency zu bilden. Die OSPF-Pakete zwischen den beiden Enden der virtuellen Verbindung sind keine Multicast-Pakete. Es handelt sich um getunnelte Pakete von der Quelle 10.5.0.1 zum Ziel 10.6.0.3, da sie an das andere Ende der virtuellen Verbindung getunnelt werden. Wenn zwischen den Routern für virtuelle Verbindungen eine Firewall vorhanden ist, müssen Sie den OSPF-Port (IP-Protokoll 89) zwischen den IPs der ausgehenden Tunnelschnittstelle für virtuelle Verbindungen zwischen 10.5.0.1 und 10.6.0.3 aktivieren.

Sobald die Router über die virtuelle Verbindung als benachbarte Router fungieren, betrachtet sich Router10.3.3.3 als ABR (Area Border Router), da er nun über eine Verbindung in Bereich 0 verfügt. Daher erstellt Router10.3.3.3 eine Zusammenfassung des LSA für 10.12.0.0/16 in Bereich 0 und in Bereich 1.

Wenn die virtuelle Verbindung aus irgendeinem Grund falsch konfiguriert ist, betrachtet sich Router10.3.3.3 nicht als ABR, da er keine Schnittstellen in Bereich 0 hat. In diesem Fall werden keine zusammengefassten LSAs erstellt oder 10.12.0.0/16 in Bereich 1 angekündigt.

Hinweis: OSPF wird über IP ausgeführt und verwendet die Protokollnummer 89. OSPF verlässt sich nicht auf andere Transportprotokolle wie TCP und UDP.

### Den kürzesten Weg berechnen

In diesem Abschnitt wird der kürzeste Pfad aus der Perspektive von Router10.2.2.2 berechnet.

Router10.2.2.2 verwendet sein eigenes LSA und erkennt, dass Router10.3.3.3 ein Nachbar ist. Anschließend überprüft er den LSA von Router10.3.3.3, um sicherzustellen, dass Router10.3.3.3 Router10.2.2.2 als Nachbar erkennt. Wenn sich beide Router als Nachbarn sehen, gelten sie als erreichbar.

Jeder Router überprüft auch die Tabelle seiner lokalen Nachbarn (die Sie mit dem show ip ospf neighbor Befehl), um zu überprüfen, ob sich seine Schnittstelle und die Schnittstelle des Nachbarn in einem gemeinsamen IP-Subnetz befinden.

Hinweis: Diese Prüfung wird nicht an einer nicht nummerierten Schnittstelle durchgeführt.

Wenn sie sich in einem gemeinsamen Subnetz befinden, installieren die Router Routen für alle Stub-Netzwerke, die im Router-LSA ihres Nachbarn aufgeführt sind. In diesem Beispiel ist 10.6.0.0/16 das einzige Stub-Netzwerk im LSA von Router10.3.3.3 in Bereich 1, mit dem Router10.2.2.2 bereits direkt verbunden ist.

Router10.3.3.3 führt die gleiche Prüfung für das LSA von Router10.1.1.1 durch, im LSA von Router10.1.1.1 befinden sich jedoch keine nützlichen Stub-Netzwerke.

Nachdem alle erreichbaren Router-LSAs in Bereich 1 untersucht wurden, untersucht Router10.2.2.2 zusammengefasste LSAs in der Datenbank. Es werden zwei zusammengefasste LSAs für 10.12.0.0/16 in Bereich 1 gefunden, und es wird diejenige ausgewählt, die die niedrigsten Gesamtkosten aufweist. Dies ist die Kennzahl, die den werbenden Router erreicht, zuzüglich der Kennzahl für die zusammengefasste LSA.

- Router10.2.2.2 kann über Router10.1.1.1 auf 10.12.0.0 zugreifen, was 64 + 75 = 139 kostet.
- Router10.2.2.2 kann 10.12.0.0 über Router10.3.3.3 erreichen, wobei die Kosten 1 + 10 = 11 betragen.
- Router10.2.2.2 installiert eine Route in seiner Routing-Tabelle über Router10.3.3.3 mit der Metrik 11.

Diese Ausgabe zeigt die OSPF-Routen in der Routing-Tabelle der zuvor beschriebenen Router an:

Router10.1.1.1#**show ip route ospf**

*!--- Output suppressed.* O 10.6.0.0/16 [110/65] via 10.5.0.2, 00:38:12, Serial2/1/0 O IA 10.12.0.0/16 [110/75] via 10.5.0.2, 00:38:02, Serial2/1/0 Router10.2.2.2#**show ip route ospf**

*!--- Output suppressed.* O IA 10.4.0.0/16 [110/74] via 10.5.0.1, 00:38:08, Serial0/1/0 **O IA 10.12.0.0/16 [110/11] via 10.6.0.3, 00:38:12, ATM1/0.20**

*!--- This is the route in this example.* Router10.3.3.3#**show ip route ospf**

*!--- Output suppressed.* O 10.4.0.0/16 [110/75] via 10.6.0.2, 00:38:18, ATM2/0.20 O 10.5.0.0/16 [110/65] via 10.6.0.2, 00:38:28, ATM2/0.20

## Verwendung eines GRE-Tunnels anstelle einer virtuellen Verbindung

Sie können auch einen Generic Routing Encapsulation (GRE)-Tunnel zwischen Router10.1.1.1 und Router10.3.3.3 erstellen und den Tunnel in Bereich 0 einfügen. Die Hauptunterschiede zwischen einem GRE-Tunnel und einer virtuellen Verbindung werden in der folgenden Tabelle

beschrieben:

#### GRE-Tunnel Virtuelle Verbindung Der gesamte Datenverkehr im Tunnel wird von den Tunnelendpunkten gekapselt und entkapselt. Die Routing-Updates werden getunnelt, der Datenverkehr wird jedo nativ gesendet. Tunnelheader in jedem Paket verursachen Overhead.<br>
verursachen Overhead.<br>
Der Datenverkehr unterliegt keinem Tunnel-Overhead. Der Transitbereich kann kein Stub-Bereich sein, da Router im Stub-

Bereich keine Routen für externe Ziele haben. Da Daten nativ gese werden, wird ein Paket, das für ein externes Ziel bestimmt ist, in ein Stub-Bereich gesendet, der auch ein Transitbereich ist, dann wird d Paket nicht richtig geroutet. Die Router im Stub-Bereich verfügen n über Routen für bestimmte externe Ziele.

# Überprüfung

Der Tunnel kann durch einen

Stummelbereich gehen.

Nutzen Sie diesen Abschnitt, um zu überprüfen, ob Ihre Konfiguration ordnungsgemäß funktioniert.

Hinweis: Nur registrierte Cisco Benutzer haben Zugriff auf interne Tools und Informationen von Cisco.

Der [Cisco CLI Analyzer](https://cway.cisco.com/cli/) unterstützt bestimmte show -Befehlen. Verwenden Sie das Tool, um eine Analyse von show Befehlsausgabe.

- show ip ospf database Zeigt eine Liste der LSAs an und gibt sie in eine Link-State-Datenbank ein. In dieser Liste werden nur die Informationen im LSA-Header angezeigt.
- show ip ospf database [router] [link-state-id] Zeigt eine Liste aller LSAs eines Routers in der Datenbank an. LSAs werden von jedem Router hergestellt. Diese grundlegenden LSAs listen alle Verbindungen der Router oder Schnittstellen zusammen mit den Status und den Kosten der ausgehenden Verbindungen auf. Sie werden nur innerhalb des Bereichs geflutet, aus dem sie stammen.
- show ip ospf [process-id [area-id]] database [summary] [link-state-id] Zeigt nur Informationen über die Netzwerkübersicht-LSAs in der Datenbank an.
- show ip ospf database [summary] [self-originate] Zeigt nur selbstständige LSAs (vom lokalen Router) an.

## Überprüfen der OSPF-Datenbank

So sieht die OSPF-Datenbank in dieser Netzwerkumgebung aus, wenn Sie den **show ip ospf database** aus.

Router10.1.1.1#**show ip ospf database**

OSPF Router with ID (10.1.1.1) (Process ID 2)

Router Link States (Area 0)

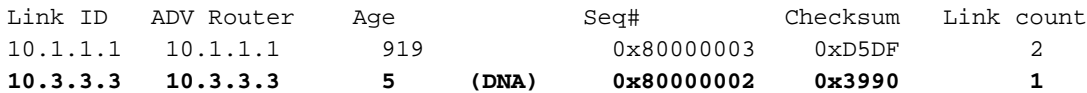

#### Summary Net Link States (Area 0)

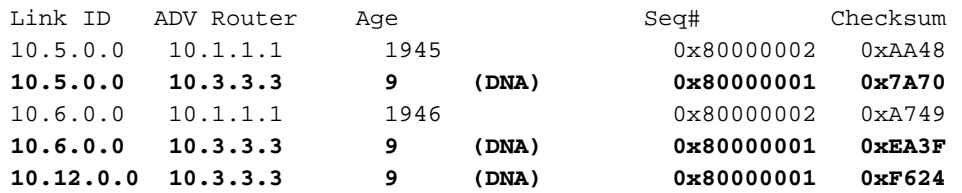

#### Router Link States (Area 1)

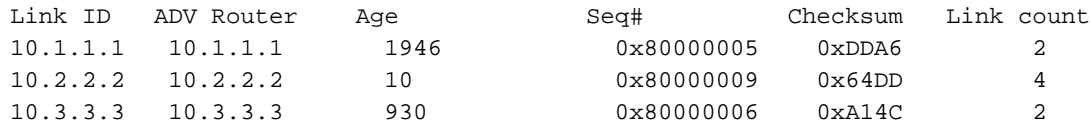

#### Summary Net Link States (Area 1)

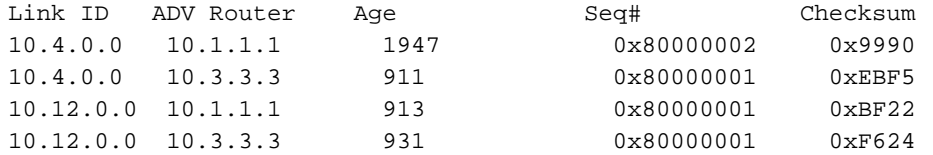

#### Router10.2.2.2#**show ip ospf database**

OSPF Router with ID (10.2.2.2) (Process ID 2)

#### Router Link States (Area 1)

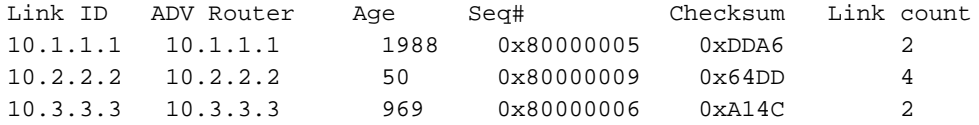

#### Summary Net Link States (Area 1)

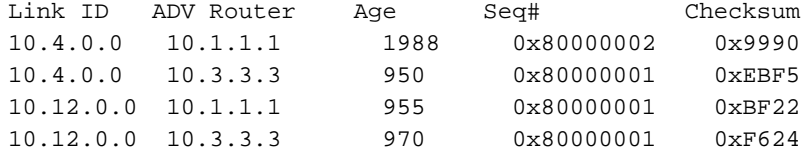

#### Router10.3.3.3#**show ip ospf database**

OSPF Router with ID (10.3.3.3) (Process ID 2)

#### Router Link States (Area 0)

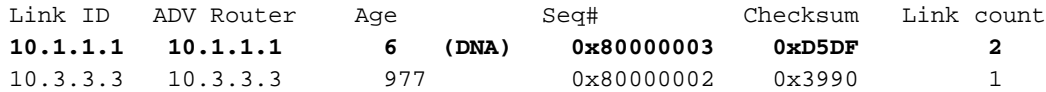

#### Summary Net Link States (Area 0)

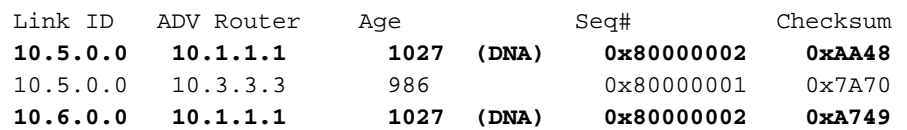

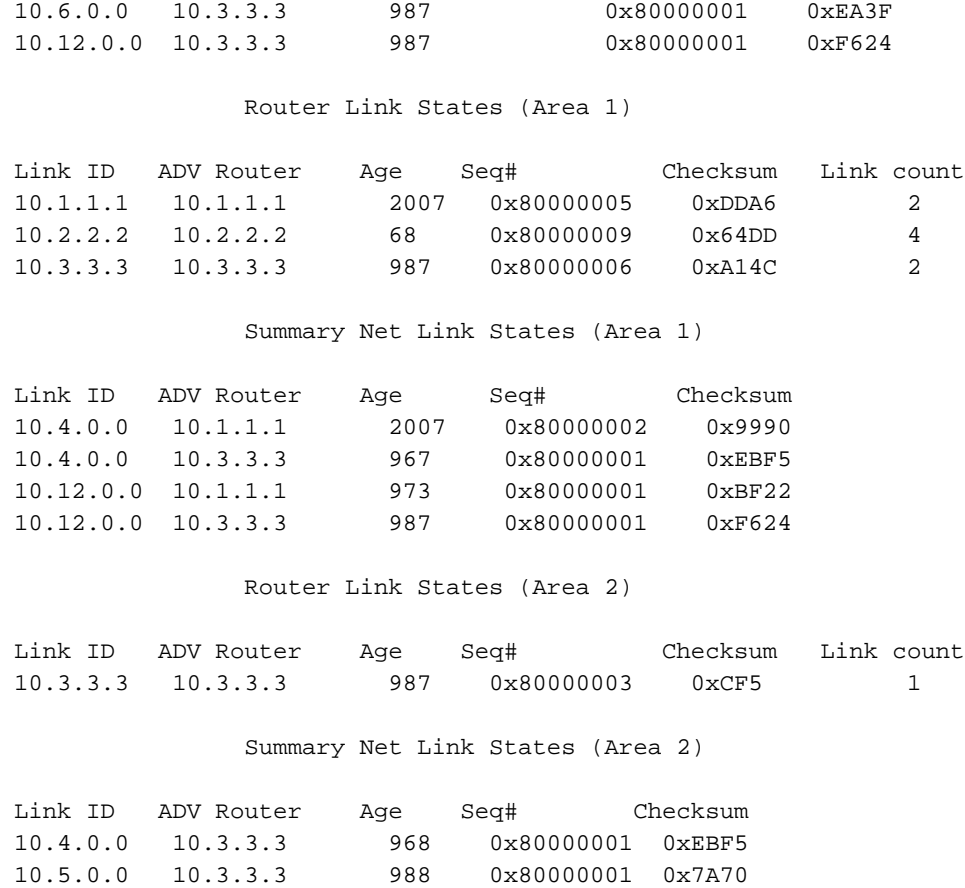

Beachten Sie, dass die über die virtuelle Verbindung abgefragten LSAs über die DoNotAgeoption verfügen. Die virtuelle Verbindung wird wie eine Bedarfsschaltung behandelt.

Router10.1.1.1#**show ip ospf database router 10.1.1.1**

10.6.0.0 10.3.3.3 988 0x80000001 0xEA3F

OSPF Router with ID (10.1.1.1) (Process ID 2)

Router Link States (Area 0)

 LS age: 1100 Options: (No TOS-capability, DC) LS Type: Router Links **Link State ID: 10.1.1.1**

*!--- For router links, Link State ID is always the same as the Advertising Router.* **Advertising Router: 10.1.1.1**

*!--- This is the router ID of the router that created this LSA.* LS Seq Number: 80000003 Checksum: 0xD5DF Length: 48 **Area Border Router**

*!--- Bit B in the router LSA indicates that this router is an ABR.* **Number of Links: 2**

*!--- There are two links in Area 0.* Link connected to: a Virtual Link **(Link ID) Neighboring Router ID: 10.3.3.3**

*!--- Router ID of the neighbor on the other end of the virtual link.* **(Link Data) Router Interface address: 10.5.0.1**

*!--- The interface that this router uses to send packets to the neighbor.* Number of TOS metrics: 0 **TOS 0 Metrics: 65**

*!--- The metric comes from the cost for this router to reach the neighboring router: !--- the ATM link has a cost of 1 and the serial link has a cost of 64.* **Link connected to: a**

#### **Stub Network**

*!--- This represents the Ethernet segment 10.4.0.0/16.* (Link ID) Network/subnet number: 10.4.0.0 (Link Data) Network Mask: 255.255.0.0 Number of TOS metrics: 0 TOS 0 Metrics: 10 Router Link States (Area 1) LS age: 122 Options: (No TOS-capability, DC) LS Type: Router Links Link State ID: 10.1.1.1 Advertising Router: 10.1.1.1 LS Seq Number: 80000006 Checksum: 0xDBA7 Length: 48 Area Border Router **Number of Links: 2**

*!--- There are two links in Area 1.* Link connected to: another Router (point-to-point) (Link ID) Neighboring Router ID: 10.2.2.2 (Link Data) Router Interface address: 10.5.0.1 Number of TOS metrics: 0 TOS 0 Metrics: 64 Link connected to: a Stub Network (Link ID) Network/subnet number: 10.5.0.0 (Link Data) Network Mask: 255.255.0.0 Number of TOS metrics: 0 TOS 0 Metrics: 64 Router10.1.1.1#**show ip ospf database router 10.2.2.2**

OSPF Router with ID (10.1.1.1) (Process ID 2)

Router Link States (Area 1)

 LS age: 245 Options: (No TOS-capability, DC) LS Type: Router Links Link State ID: 10.2.2.2 Advertising Router: 10.2.2.2 LS Seq Number: 80000009 Checksum: 0x64DD Length: 72 **Number of Links: 4**

*!--- There are four links in Area 1.* Link connected to: another Router (point-to-point) (Link ID) Neighboring Router ID: 10.3.3.3 (Link Data) Router Interface address: 10.6.0.2 Number of TOS metrics: 0 TOS 0 Metrics: 1 Link connected to: a Stub Network (Link ID) Network/subnet number: 10.6.0.0 (Link Data) Network Mask: 255.255.0.0 Number of TOS metrics: 0 TOS 0 Metrics: 1 Link connected to: another Router (point-to-point) (Link ID) Neighboring Router ID: 10.1.1.1 (Link Data) Router Interface address: 10.5.0.2 Number of TOS metrics: 0 TOS 0 Metrics: 64 Link connected to: a Stub Network (Link ID) Network/subnet number: 10.5.0.0 (Link Data) Network Mask: 255.255.0.0 Number of TOS metrics: 0 TOS 0 Metrics: 64 Router10.1.1.1#**show ip ospf database router 10.3.3.3**

OSPF Router with ID (10.1.1.1) (Process ID 2)

Router Link States (Area 0)

 Routing Bit Set on this LSA LS age: 5 (DoNotAge) Options: (No TOS-capability, DC) LS Type: Router Links Link State ID: 10.3.3.3 Advertising Router: 10.3.3.3 LS Seq Number: 80000002 Checksum: 0x3990 Length: 36 Area Border Router **Number of Links: 1**

*!--- There is one link in Area 0.* Link connected to: a Virtual Link (Link ID) Neighboring Router ID: 10.1.1.1 **(Link Data) Router Interface address: 10.6.0.3** Number of TOS metrics: 0

TOS 0 Metrics: 65

Router Link States (Area 1)

 Routing Bit Set on this LSA LS age: 1137 Options: (No TOS-capability, DC)  LS Type: Router Links Link State ID: 10.3.3.3 Advertising Router: 10.3.3.3 LS Seq Number: 80000006 Checksum: 0xA14C Length: 48 Area Border Router **Number of Links: 2**

*!--- There are two links in Area 1.* Link connected to: another Router (point-to-point) (Link ID) Neighboring Router ID: 10.2.2.2 (Link Data) Router Interface address: 10.6.0.3 Number of TOS metrics: 0 TOS 0 Metrics: 1 Link connected to: a Stub Network (Link ID) Network/subnet number: 10.6.0.0 (Link Data) Network Mask: 255.255.0.0 Number of TOS metrics: 0 TOS 0 Metrics: 1 Router10.3.3.3 betrachtet sich selbst als ABR, da er über eine Verbindung zu Area 0 (der virtuellen Verbindung) verfügt. Daher wird ein zusammenfassender LSA-Wert für 10.12.0.0 in Bereich 1 und Bereich 0 generiert, der angezeigt wird, wenn Sie den show ip ospf database summary aus.

Router10.3.3.3#**show ip ospf database summary 10.12.0.0** OSPF Router with ID (10.3.3.3) (Process ID 2) Summary Net Link States (Area 0) LS age: 1779 Options: (No TOS-capability, DC) LS Type: Summary Links(Network) **Link State ID: 10.12.0.0 (summary Network Number) Advertising Router: 10.3.3.3** LS Seq Number: 80000001 Checksum: 0xF624 Length: 28 Network Mask: /16 TOS: 0 Metric: 10 Summary Net Link States (Area 1) LS age: 1766 Options: (No TOS-capability, DC) LS Type: Summary Links(Network) Link State ID: 10.12.0.0 (summary Network Number) Advertising Router: 10.1.1.1 LS Seq Number: 80000001 Checksum: 0xBF22 Length: 28 Network Mask: /16 TOS: 0 Metric: 75 LS age: 1781 Options: (No TOS-capability, DC) LS Type: Summary Links(Network) **Link State ID: 10.12.0.0 (summary Network Number) Advertising Router: 10.3.3.3** LS Seq Number: 80000001 Checksum: 0xF624 Length: 28 Network Mask: /16 TOS: 0 Metric: 10

Beachten Sie außerdem, dass Router10.3.3.3 zusammenfassende LSAs in Bereich 2 für alle Informationen erstellt, die er von Bereich 0 und Bereich 1 erhalten hat.

```
 OSPF Router with ID (10.3.3.3) (Process ID 2)
               Summary Net Link States (Area 0)
 LS age: 155
 Options: (No TOS-capability, DC)
 LS Type: Summary Links(Network)
 Link State ID: 10.5.0.0 (summary Network Number)
 Advertising Router: 10.3.3.3
 LS Seq Number: 80000002
 Checksum: 0x7871
 Length: 28
 Network Mask: /16
       TOS: 0 Metric: 65
 LS age: 155
 Options: (No TOS-capability, DC)
 LS Type: Summary Links(Network)
 Link State ID: 10.6.0.0 (summary Network Number)
 Advertising Router: 10.3.3.3
 LS Seq Number: 80000002
 Checksum: 0xE840
 Length: 28
 Network Mask: /16
       TOS: 0 Metric: 1
 LS age: 156
 Options: (No TOS-capability, DC)
 LS Type: Summary Links(Network)
 Link State ID: 10.12.0.0 (summary Network Number)
 Advertising Router: 10.3.3.3
 LS Seq Number: 80000002
 Checksum: 0xF425
 Length: 28
 Network Mask: /16
       TOS: 0 Metric: 10
               Summary Net Link States (Area 1)
 LS age: 157
 Options: (No TOS-capability, DC)
 LS Type: Summary Links(Network)
 Link State ID: 10.4.0.0 (summary Network Number)
 Advertising Router: 10.3.3.3
 LS Seq Number: 80000002
 Checksum: 0xE9F6
 Length: 28
 Network Mask: /16
       TOS: 0 Metric: 75
 LS age: 165
 Options: (No TOS-capability, DC)
 LS Type: Summary Links(Network)
 Link State ID: 10.12.0.0 (summary Network Number)
 Advertising Router: 10.3.3.3
 LS Seq Number: 80000002
 Checksum: 0xF425
 Length: 28
 Network Mask: /16
       TOS: 0 Metric: 10
```
Summary Net Link States (Area 2)

 LS age: 167 Options: (No TOS-capability, DC) LS Type: Summary Links(Network) **Link State ID: 10.4.0.0 (summary Network Number) Advertising Router: 10.3.3.3** LS Seq Number: 80000002 Checksum: 0xE9F6 Length: 28 Network Mask: /16 TOS: 0 Metric: 75 LS age: 168 Options: (No TOS-capability, DC) LS Type: Summary Links(Network) **Link State ID: 10.5.0.0 (summary Network Number) Advertising Router: 10.3.3.3** LS Seq Number: 80000002 Checksum: 0x7871 Length: 28 Network Mask: /16 TOS: 0 Metric: 65 LS age: 168 Options: (No TOS-capability, DC) LS Type: Summary Links(Network) **Link State ID: 10.6.0.0 (summary Network Number) Advertising Router: 10.3.3.3** LS Seq Number: 80000002 Checksum: 0xE840 Length: 28 Network Mask: /16 TOS: 0 Metric: 1

## Fehlerbehebung

Verwenden Sie diesen Abschnitt, um Probleme mit Ihrer Konfiguration zu beheben.

### Befehle zur Fehlerbehebung

Hinweis: Nur registrierte Cisco Benutzer haben Zugriff auf interne Tools und Informationen von Cisco.

Der [Cisco CLI Analyzer](https://cway.cisco.com/cli/) unterstützt bestimmte show-Befehle. Verwenden Sie das OIT, um eine Analyse der show-Befehlsausgabe anzuzeigen.

Hinweis: Lesen Sie [Wichtige Informationen](https://www.cisco.com/c/de_de/support/docs/dial-access/integrated-services-digital-networks-isdn-channel-associated-signaling-cas/10374-debug.html) zu [Debug-Befehlen,](https://www.cisco.com/c/de_de/support/docs/dial-access/integrated-services-digital-networks-isdn-channel-associated-signaling-cas/10374-debug.html) bevor Sie Debug-Befehle verwenden.

• debug ip ospf adj: Zeigt die Ereignisse an, die zum Erstellen oder Unterbrechen der OSPF-Adjacency erforderlich sind.

Die Router grenzen aneinander an und tauschen über die virtuelle Verbindung LSAs aus, ähnlich wie bei einer physischen Verbindung. Die Adjacency wird angezeigt, wenn Sie den Router-LSA oder die Ausgabe des Befehls debug ip ospf adj überprüfen:

```
Router10.3.3.3#
May 26 17:25:03.089: OSPF: Rcv hello from 10.1.1.1 area 0 from OSPF_VL3 10.5.0.1
May 26 17:25:03.091: OSPF: 2 Way Communication to 10.1.1.1 on OSPF_VL3, state 2WAY
May 26 17:25:03.091: OSPF: Send DBD to 10.1.1.1 on OSPF_VL3
                            seq 0xD1C opt 0x62 flag 0x7 len 32
May 26 17:25:03.135: OSPF: End of hello processing
May 26 17:25:03.139: OSPF: Rcv DBD from 10.1.1.1 on OSPF VL3
                            seq 0x1617 opt 0x22 flag 0x7 len 32
                            mtu 0 state EXSTART
May 26 17:25:03.175: OSPF: First DBD and we are not SLAVE
May 26 17:25:03.179: OSPF: Rcv DBD from 10.1.1.1 on OSPF_VL3
                            seq 0xD1C opt 0x22 flag 0x2 len 172
                            mtu 0 state EXSTART
May 26 17:25:03.183: OSPF: NBR Negotiation Done. We are the MASTER
May 26 17:25:03.189: OSPF: Send DBD to 10.1.1.1 on OSPF_VL3
                            seq 0xD1D opt 0x62 flag 0x3 len 172
May 26 17:25:03.191: OSPF: Database request to 10.1.1.1
May 26 17:25:03.191: OSPF: sent LS REQ packet to 10.5.0.1, length 36
May 26 17:25:03.263: OSPF: Rcv DBD from 10.1.1.1 on OSPF VL3
                            seq 0xD1D opt 0x22 flag 0x0 len 32
                            mtu 0 state EXCHANGE
May 26 17:25:03.267: OSPF: Send DBD to 10.1.1.1 on OSPF_VL3
                            seq 0xD1E opt 0x62 flag 0x1 len 32
May 26 17:25:03.311: OSPF: Rcv DBD from 10.1.1.1 on OSPF_VL3
                            seq 0xD1E opt 0x22 flag 0x0 len 32
                            mtu 0 state EXCHANGE
May 26 17:25:03.311: OSPF: Exchange Done with 10.1.1.1 on OSPF_VL3
May 26 17:25:03.315: OSPF: Synchronized with 10.1.1.1 on OSPF_VL3, state FULL
May 26 17:25:03.823: OSPF: Build router LSA for area 0,
                            router ID 10.3.3.3, seq 0x80000029
May 26 17:25:03.854: OSPF: Dead event ignored for 10.1.1.1 on demand circuit OSPF_VL3
```
Router10.3.3.3#**show ip ospf neighbor**

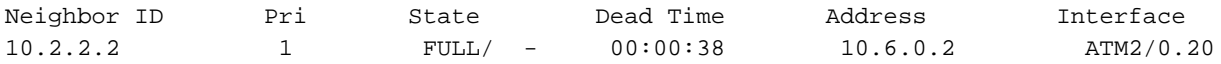

Router10.3.3.3#**show ip ospf virtual-links**

```
Virtual Link OSPF_VL3 to router 10.1.1.1 is up
   Run as demand circuit
   DoNotAge LSA allowed.
```
 Transit area 1, via interface ATM2/0.20, Cost of using 65 Transmit Delay is 1 sec, State POINT\_TO\_POINT, Timer intervals configured, Hello 10, Dead 40, Wait 40, Retransmit 5 Hello due in 00:00:01 Adjacency State FULL (Hello suppressed) Index 1/2, retransmission queue length 0, number of retransmission 0 First 0x0(0)/0x0(0) Next 0x0(0)/0x0(0) Last retransmission scan length is 0, maximum is 0 Last retransmission scan time is 0 msec, maximum is 0 msec

Beachten Sie, dass Adjacencies über virtuelle Verbindungen nicht im show ip ospf neighbor Befehlsausgabe. Die einzige Möglichkeit, sie zu sehen, besteht darin, die Router-LSA zu beobachten, debug Befehle ein, wenn die Adjacency gestartet wird, oder geben Sie den show ip ospf virtual-links aus.

## Zugehörige Informationen

• [Was sind OSPF-Bereiche und virtuelle Links?](https://www.cisco.com/c/de_de/support/docs/ip/open-shortest-path-first-ospf/13703-8.html?referring_site=bodynav)

• [Konfigurieren der OSPF-Authentifizierung für einen virtuellen Link](https://www.cisco.com/c/de_de/support/docs/ip/open-shortest-path-first-ospf/8313-27.html?referring_site=bodynav)

- [Konfigurieren eines GRE-Tunnels über IPSec mit OSPF](https://www.cisco.com/c/de_de/support/docs/security-vpn/ipsec-negotiation-ike-protocols/14381-gre-ipsec-ospf.html?referring_site=bodynav)
- [Was zeigt die Schnittstelle show ip ospf Command Reveal?](https://www.cisco.com/c/de_de/support/docs/ip/open-shortest-path-first-ospf/13689-17.html?referring_site=bodynav)
- [Übertragung externer Routen in mehrere Bereiche mit OSPF](https://www.cisco.com/c/de_de/support/docs/ip/open-shortest-path-first-ospf/47865-ospfdb6.html?referring_site=bodynav)
- [OSPF-Datenbank Erklärungsleitfaden](https://www.cisco.com/c/de_de/support/docs/ip/open-shortest-path-first-ospf/16437-ospfdbtoc.html?referring_site=bodynav)
- [IP-Routing- und OSPF-Unterstützung](https://www.cisco.com/c/de_de/tech/ip/ip-routing/index.html)
- [Netzwerktechnologien und Protokolle](https://www.cisco.com/c/de_de/tech/index.html?referring_site=bodynav)
- [Technischer Support und Downloads von Cisco](https://www.cisco.com/c/de_de/support/index.html?referring_site=bodynav)

### Informationen zu dieser Übersetzung

Cisco hat dieses Dokument maschinell übersetzen und von einem menschlichen Übersetzer editieren und korrigieren lassen, um unseren Benutzern auf der ganzen Welt Support-Inhalte in ihrer eigenen Sprache zu bieten. Bitte beachten Sie, dass selbst die beste maschinelle Übersetzung nicht so genau ist wie eine von einem professionellen Übersetzer angefertigte. Cisco Systems, Inc. übernimmt keine Haftung für die Richtigkeit dieser Übersetzungen und empfiehlt, immer das englische Originaldokument (siehe bereitgestellter Link) heranzuziehen.